## Configurazione dei controlli delle chiamate sulla serie SPA500  $\overline{a}$

## **Obiettivi**

Il controllo delle chiamate è un software all'interno del telefono IP che viene utilizzato per fornire la funzione centrale del telefono. La modifica di questa impostazione determina se il telefono utilizzerà SPCP o SIP. SPCP è l'acronimo di Simple Phone Control Protocol. SIP è l'acronimo di Session Initiation Protocol.

L'obiettivo di questo documento è spiegare come configurare il controllo delle chiamate sui dispositivi serie SPA500.

## Dispositivi interessati

·Serie SPA500

## Configura impostazioni controllo chiamate

Passaggio 1. Premere il pulsante Setup per aprire il menu Setup.

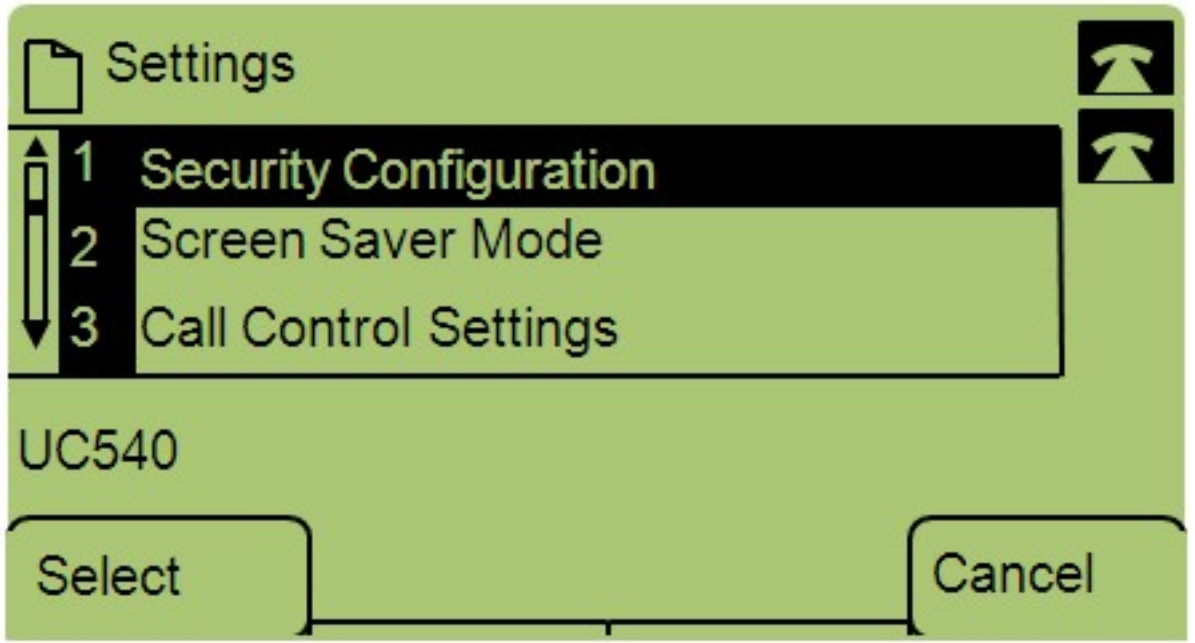

Passaggio 2. Passare a *Impostazioni controllo chiamate* e premere **Select** utilizzando il tasto di programmazione.

Passaggio 3. Premere \*\*# per sbloccare il telefono e modificare le impostazioni.

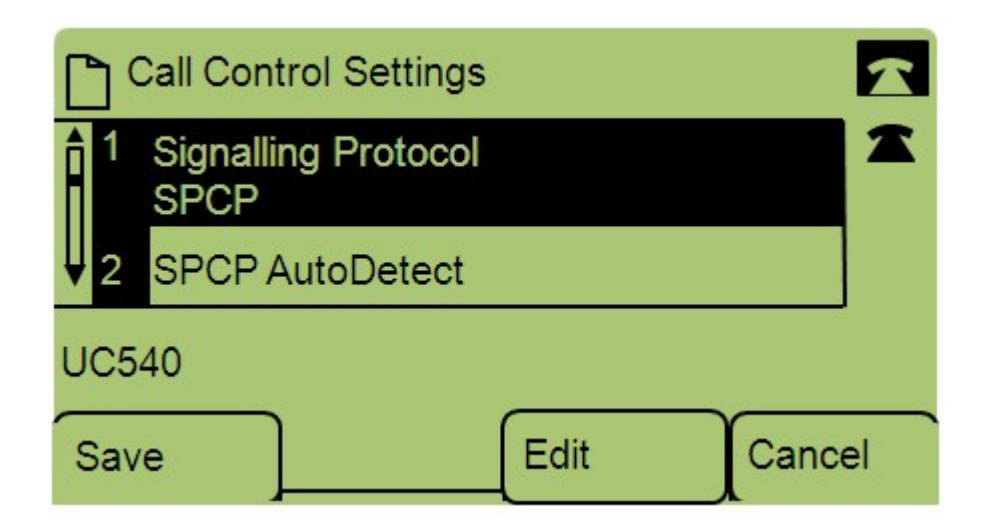

Passaggio 4. Premere Edit per modificare il protocollo di segnalazione.

Passaggio 5. Premere Option per passare da SPCP a SIP e viceversa. Premere OK per sceglierne uno.

·SPCP: Simple Phone Control Protocol, offre maggiore flessibilità rispetto al SIP.

·SIP: avvia una chiamata ma non dispone di tante funzionalità come SPCP.

Passaggio 6. Passare a *SPCP Auto Detect* e premere **Select** utilizzando il tasto software. Premere Modifica per modificare le impostazioni di rilevamento automatico SPCP.

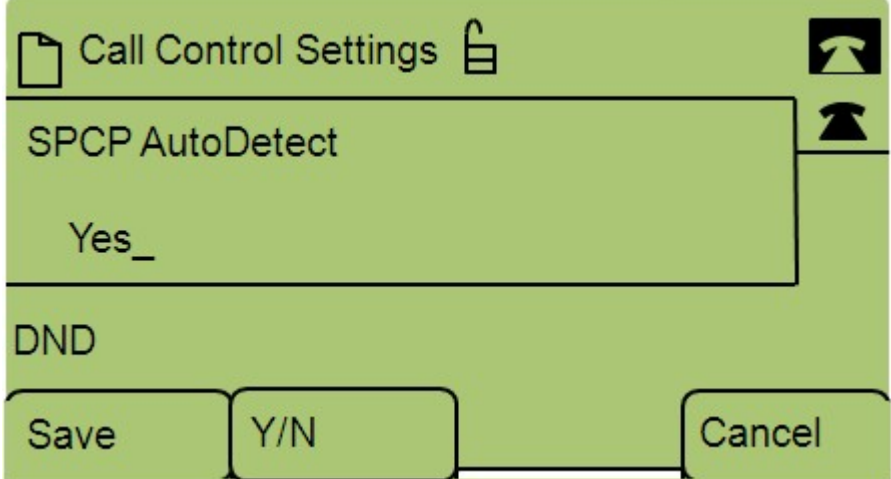

Passaggio 7. Premere Y/N per passare da Yes (Sì) a No. Premere OK per determinare se attivare o meno la funzione di rilevamento automatico SPCP.

Passaggio 8. Premere Save per salvare le impostazioni.